## **Subpart D Fuel Emissions and Heat Input Information**

<span id="page-0-0"></span>This section describes how to enter subpart D Electricity Generation fuel emissions and heat input information for a specific unit. Note that fuel emissions and heat input information should be entered for all [Table C-2](https://ccdsupport.com/confluence/display/help/Table+C-2+to+Subpart+C) fuels combusted in each unit at your facility. The process to edit existing fuel emissions information is identical.

## **Adding or Updating Fuel Emissions and Heat Input Information for Each Unit**

Starting on the Subpart D Overview page, find the unit for which you would like to enter fuel emissions and heat input information in the SOURCE SUMMARY table and click the OPEN button on the right side of the page that corresponds to the unit that will be edited.

**>>** Click this link to expand

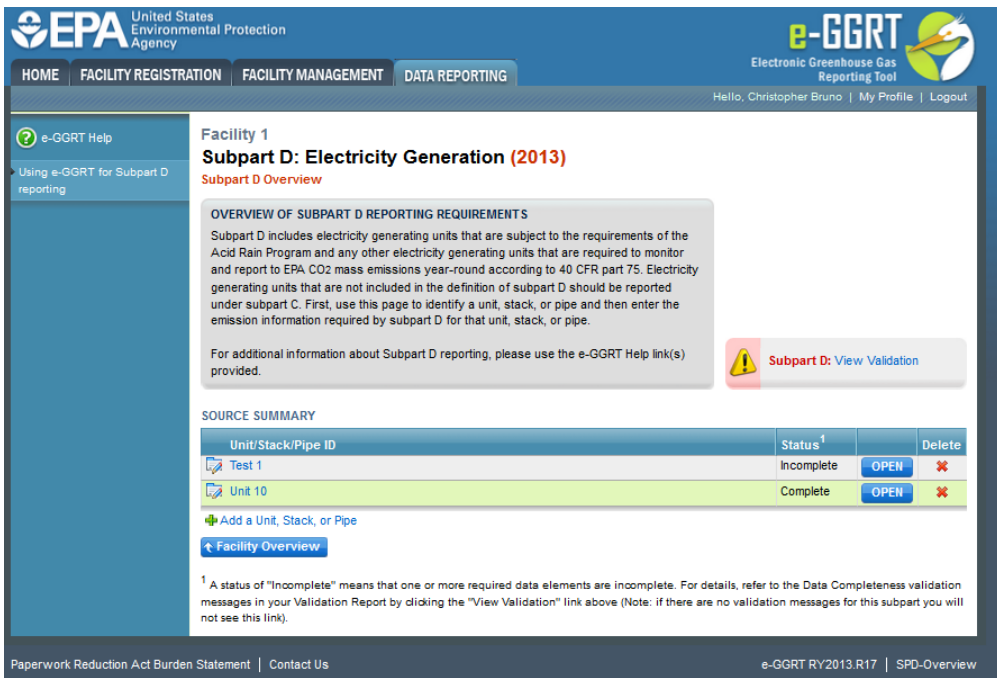

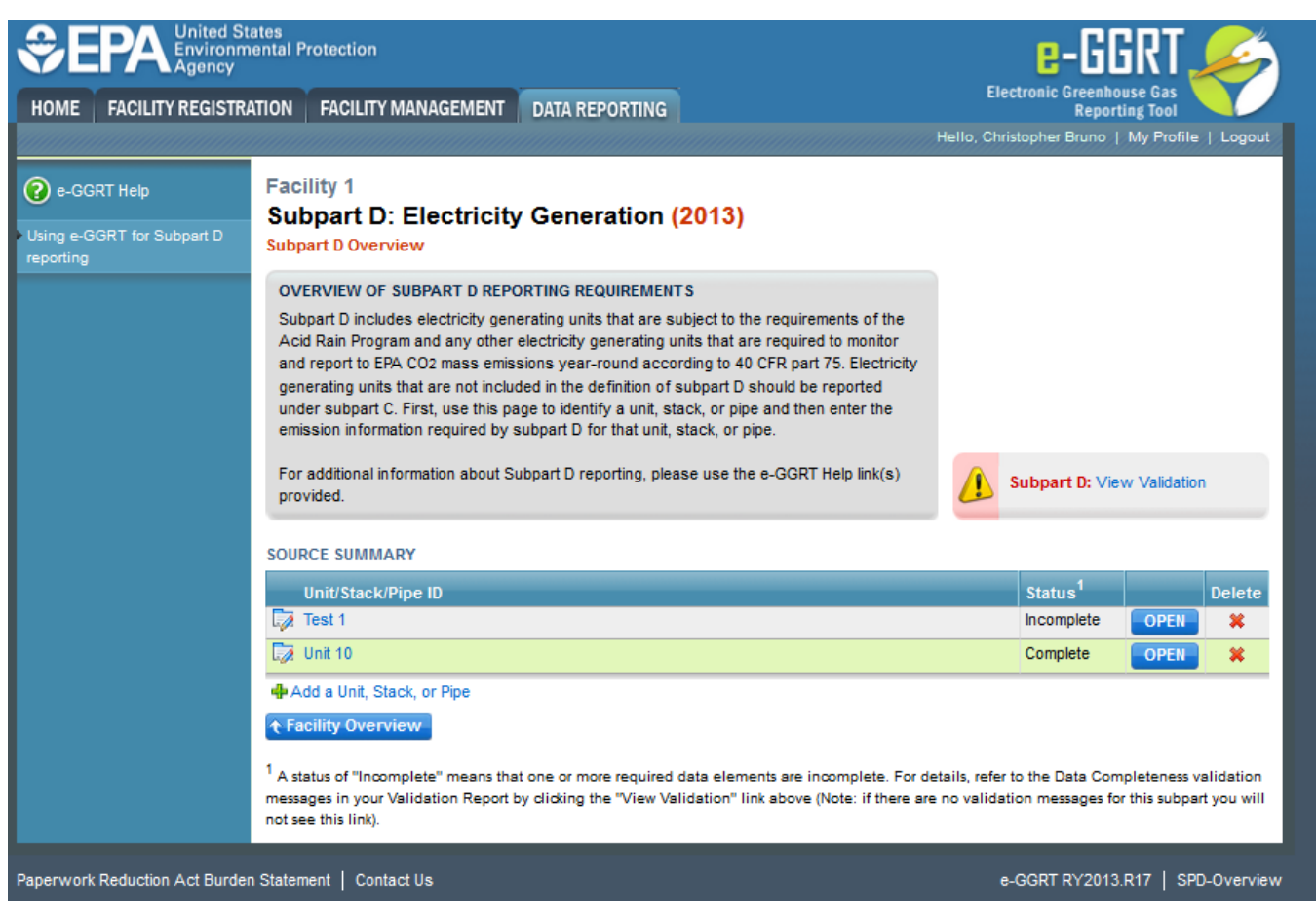

To enter fuel emissions and heat input data for a fuel, find the fuel type you would like to edit in the FUEL SPECIFIC CH<sub>A</sub> AND N<sub>2</sub>O EMISSIONS INFORMATION table and click the OPEN button on the right side of the page that corresponds to the fuel that will be edited.

**>>** Click this link to expand

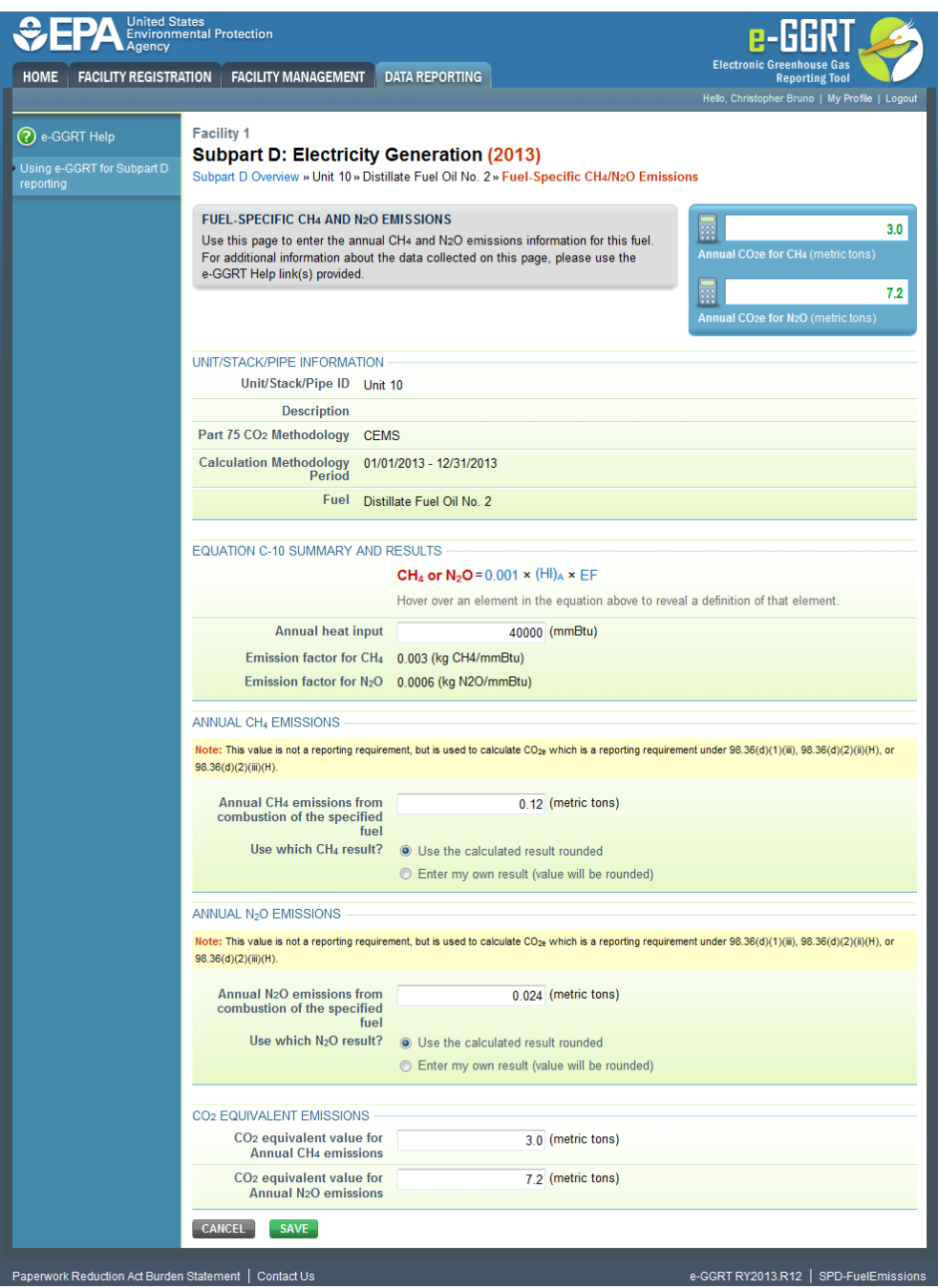

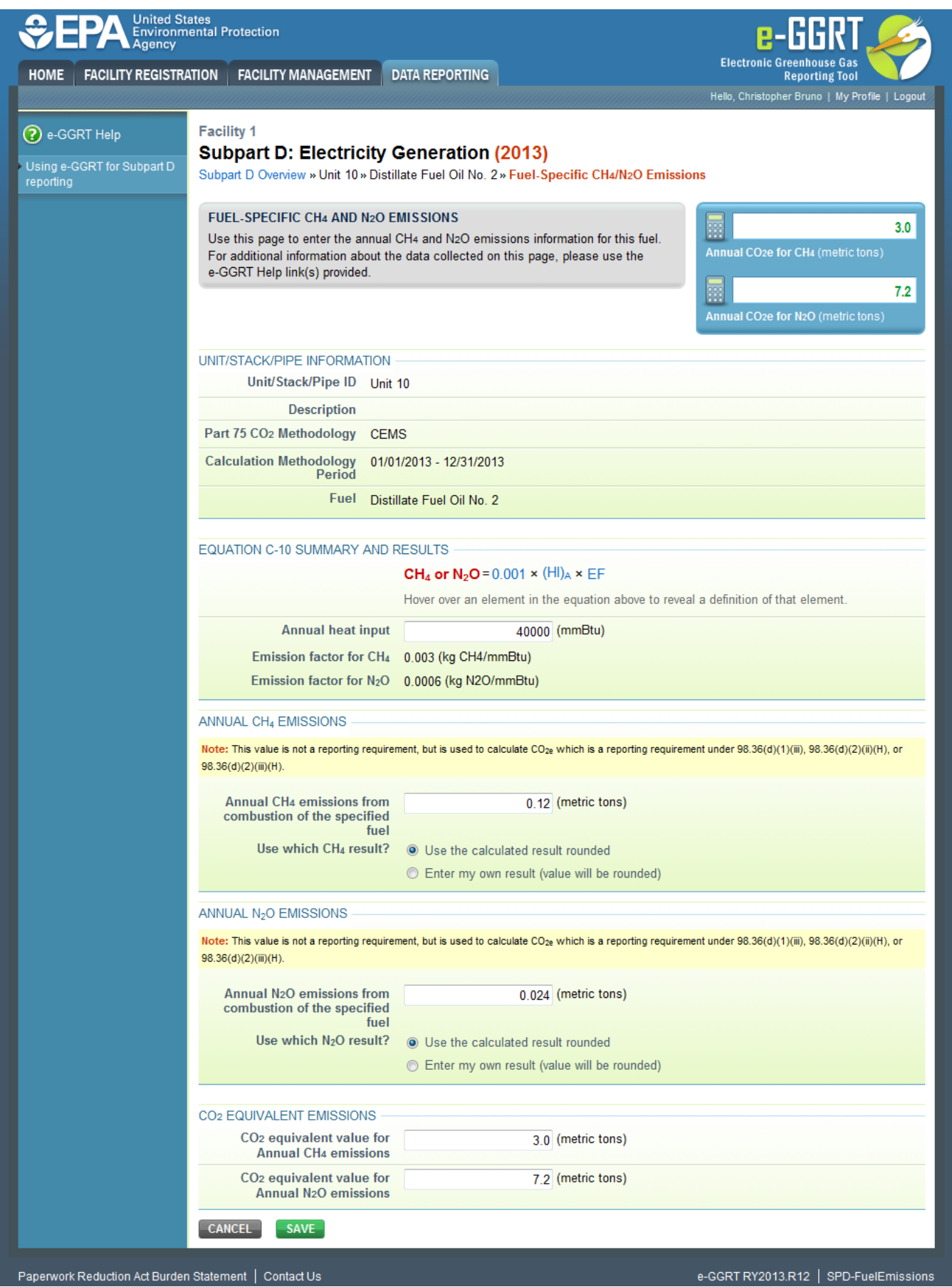

Subpart D requires the entry of the total heat input for each fuel type listed in Table C-2 combusted in each unit (except as otherwise provided in 98.33(c) (4)(ii)(B)) in units of mmBtu. Enter this value in the data entry field provided in the EQUATION C-10 SUMMARY AND RESULTS section. [98.36(d)(1)(iv)]

e-GGRT will calculate CH<sub>4</sub> and N<sub>2</sub>O emissions from the total heat input entered using Equation C-10 and display the results under ANNUAL CH4 EMISSIONS and ANNUAL N<sub>2</sub>O EMISSIONS, respectively. Note that these values are not reporting requirements but rather are used to calculate the CO<sub>2</sub>e values of CH<sub>4</sub> and N<sub>2</sub>O, which are reporting requirements  $[98.36(d)(1)(iii)$ ,  $98.36(d)(2)(ii)(H)$ ,  $98.36(d)(2)(iii)(H)$ ]

If your calculated CH<sub>4</sub> and N<sub>2</sub>O emissions do not agree with those calculated by e-GGRT, or, you calculated emissions for a blended fuel according to 98.33(c)(6)(ii), you can override the automatically calculated emissions values by selecting the "Enter my own result (value will be rounded)" radio buttons under ANNUAL CH4 EMISSIONS and ANNUAL N2O EMISSIONS. Enter the CH<sub>4</sub> and N<sub>2</sub>O values you calculated in the "Enter my own result" fields.

When finished, click SAVE. Repeat the above procedure for all Table C-2 fuels combusted at each unit at your facility. Once you have entered the required fuel emissions and heat input information for all Table C-2 fuels at all Subpart D units at your facility, you will have finished the required fuel emissions and heat input information for your facility.

[Back to Top](#page-0-0)

## **See Also**

[Screen Errors](https://ccdsupport.com/confluence/display/help/Screen+Errors) [Using e-GGRT to Prepare Your Subpart D Report](https://ccdsupport.com/confluence/display/help/Using+e-GGRT+to+Prepare+Your+Subpart+D+Report) [Subpart D Unit Information](https://ccdsupport.com/confluence/display/help/Subpart+D+Unit+Information) [Subpart D Unit Emissions and Missing Data Information](https://ccdsupport.com/confluence/display/help/Subpart+D+Unit+Emissions+and+Missing+Data+Information) [Subpart D Fuel Information](https://ccdsupport.com/confluence/display/help/Subpart+D+Fuel+Information) [Subpart Validation Report](https://ccdsupport.com/confluence/display/help/Subpart+Validation+Report)